## What is a Digital Stamp or 'Digi' Stamp?

A digital stamp is simply a line drawing which is made available as a file to download. You will need a computer or tablet and a printer to use digital stamps.

Once the digital stamp is downloaded the image file can be edited (if required) and then printed out. In the same way you would use an acrylic stamp, you can color, embellish and ink the image. If you want to heat emboss the stamped image, you will need to trace over it with an embossing pen.

The advantage of a digital stamp is that it can be resized before it is printed, this gives far more flexibility and many creative opportunities. You can print them out and use them on cards, gift tags or many people use them for scrapbooking and journaling.

You can use software like Microsoft Paint or even Microsoft Word which come installed on most computers, you don't need expensive software like Photoshop to make simple changes to the images. If you own a digital die-cutting machine like a Silhouette Cameo or Cricut you can also make use of png files.

## How do I download a digital stamp?

To download one of our digital stamps simply go to our page www.klmdigitaldesign.com. Browse for the stamp set you wish to download, then click on add to cart and purchase.

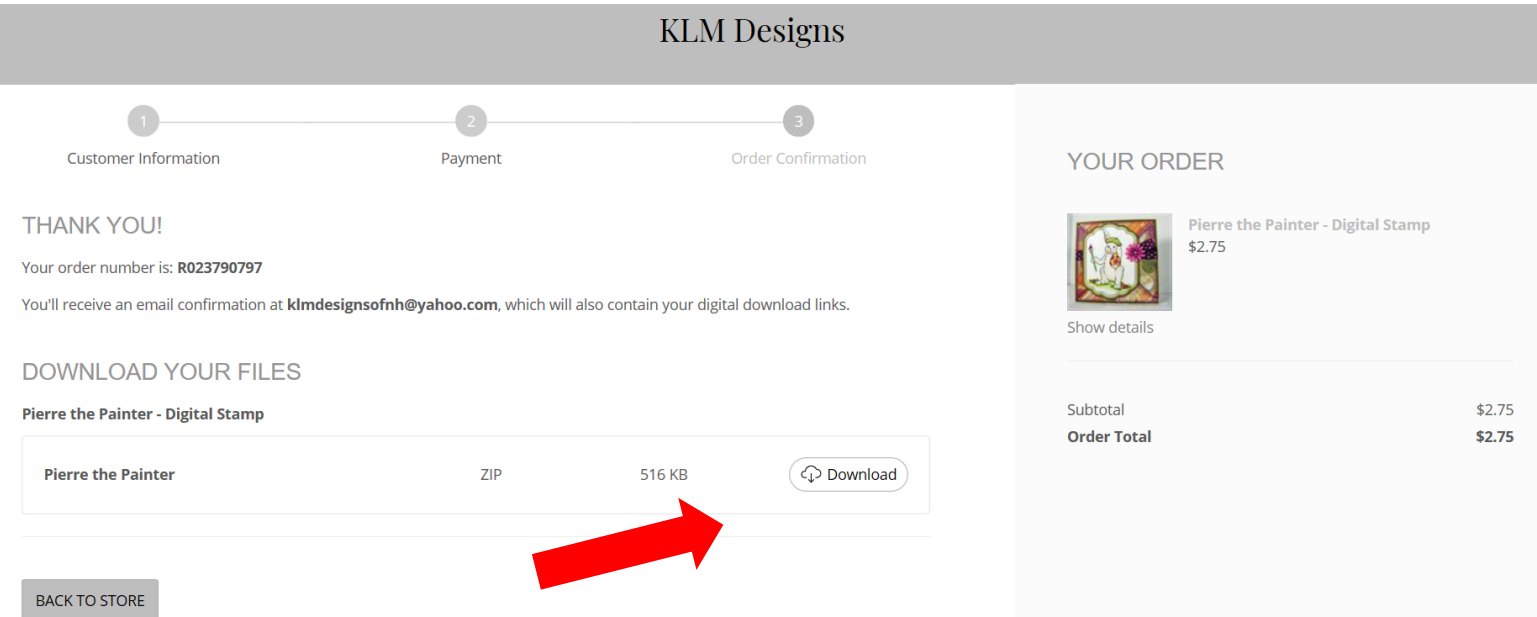

You will be sent to a screen once you've completed your purchase which will give you a download button to click on to download your image and you will also receive an email as well that will give you a link to download your file(s) as well.

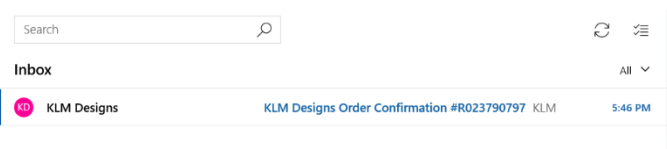

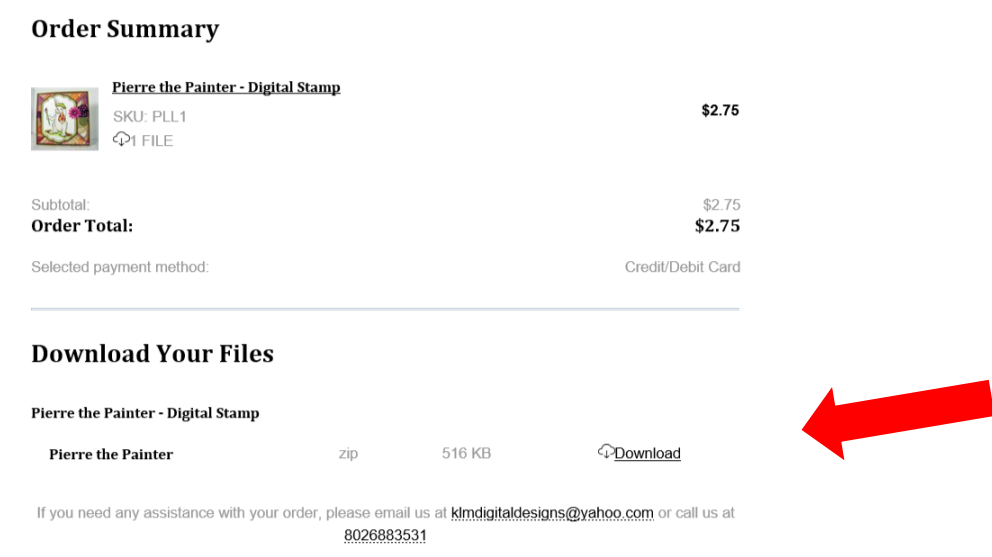

When you click on download it will ask you where you want to save the image to, we suggest creating a special folder for your downloads so you don't lose them!

## What is a Zip File?

KLM Designs Digital stamps are saved in groups in zipped files, most often either png files or jpg files which are compatible with most software. Png files will have a transparent background which means you can print onto patterned or colored paper.

Having a zipped file means you can get very high-resolution images, this will enable you to make the stamps much bigger and will ensure that you don't have any pixelated images. Digi stamps unlike clip art will always be high resolution to give you crisp edges.

To unzip all the contents of a zipped folder, press and hold (or right-click) the folder, select Extract All, and then follow the instructions.

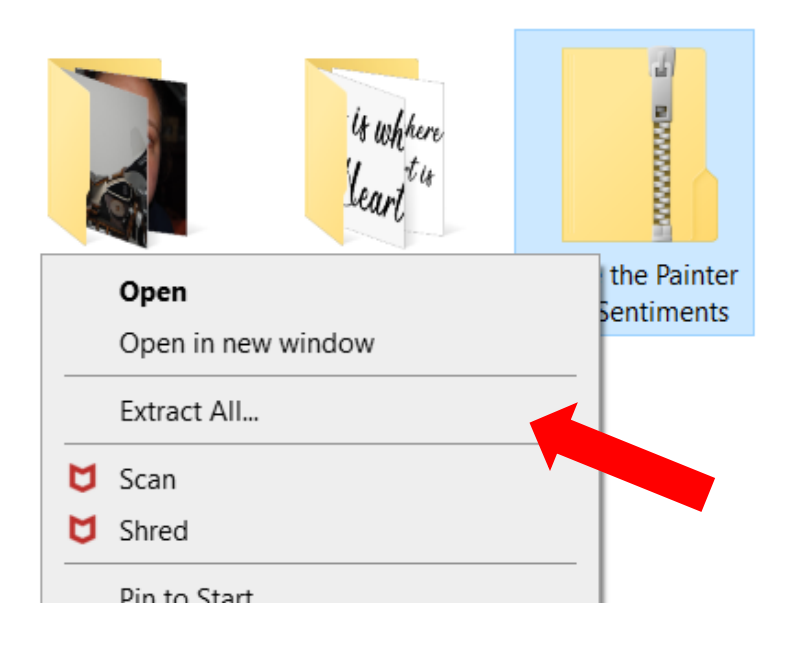

Once you have extracted the files from the .ZIP file, you can start using your images.